## Slido Essentials for Onsite Administrators

## Managing questions

Go to the "Audience Q&A" tab in your Admin.

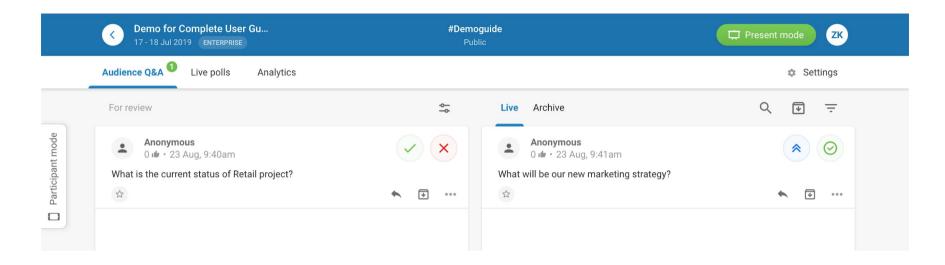

On the left side (if moderation is ON):

- approve the good questions.
- × dismiss the inappropriate ones.

On the right side (you need to click on it):

- highlight the question that is being answered by presenter to pin it to the top.
- mark the question as answered and remove them from Present view to make room for the next ones.

- Click on the three dots next to the question to edit or permanently delete it.
- At the end of the session,

  Archive all the questions to start from scratch.

For immediate help, open live chat on <u>www.slido.com</u> or in the admin in the bottom right corner.

## **Administrating polls**

Go to the "Live Polls" tab in your Admin.

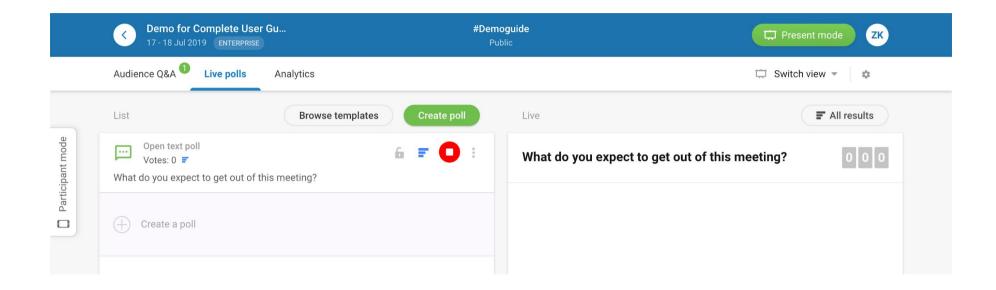

- Activate the poll to display it it on the screen.
- Hide/Unhide the results from the audience.

- Deactivate the poll once the voting is over.
- Lock the voting to fix the results on the screen.